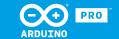

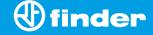

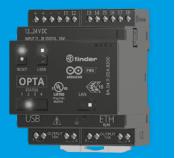

8A.04

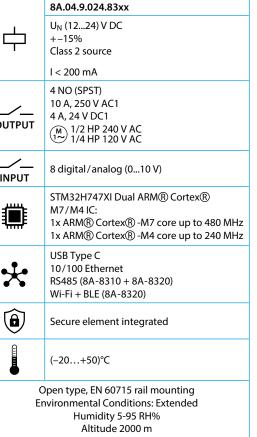

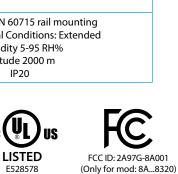

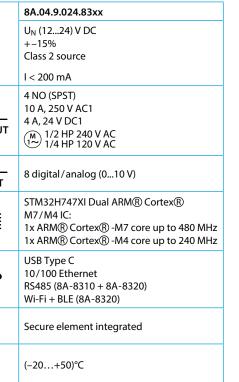

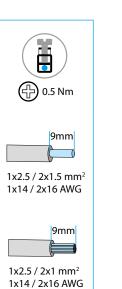

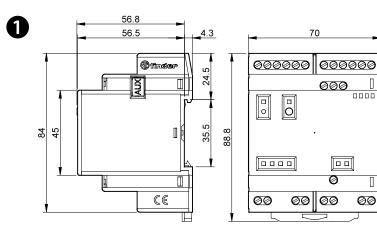

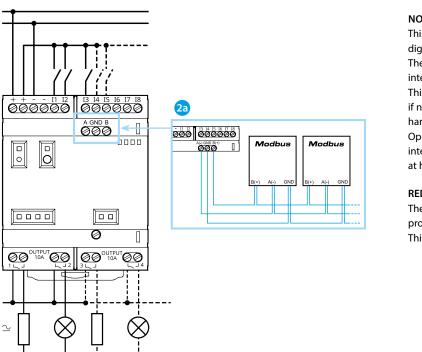

## FCC and RED CAUTIONS (MODEL 8A.04.9.024.8320)

Any Changes or modifications not expressly approved by the party responsible for compliance could void the user's authority to operate the equipment. This device complies with part 15 of the FCC Rules.

Operation is subject to the following two conditions: (1) This device may not cause harmful interference, and (2) this device must accept any interference received, including interference that may cause undesired operation.

FCC RF Radiation Exposure Statement:

- this Transmitter must not be co-located or operating in conjunction with any other antenna or transmitter
- this equipment complies with RF radiation exposure limits set forth for an uncontrolled environment
- this equipment should be installed and operated with minimum distance 20 cm between the radiator& your body

This equipment has been tested and found to comply with the limits for a Class A digital device, pursuant to part 15 of the FCC Rules.

These limits are designed to provide reasonable protection against harmful interference when the equipment is operated in a commercial environment. This equipment generates, uses, and can radiate radio frequency energy and, if not installed and used in accordance with the instruction manual, may cause harmful interference to radio communications.

Operation of this equipment in a residential area is likely to cause harmful interference in which case the user will be required to correct the interference at his own expense.

The product is in compliance with essential requirements and other relevant provisions of Directive 2014/53/EU.

This product is allowed to be used in all EU member states.

| Frequency bands            | Maximum output power (EIRP) |
|----------------------------|-----------------------------|
|                            | <b>-</b>                    |
| 412 - 2472 MHz (2.4G WiFi) | 5,42 dBm                    |
| 402 - 2480 MHz (BLE)       | 2,41 dBm                    |
| 402 - 2480 MHz (EDR)       | −6,27 dBm                   |
|                            |                             |

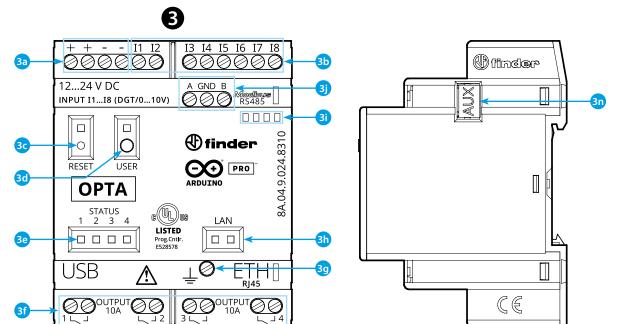

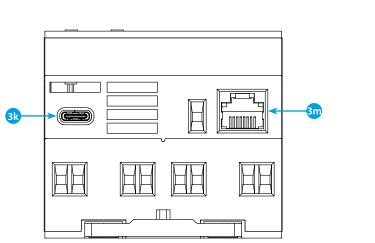

# **ENGLISH**

8A.04.9.024.8300 Lite Version 8A.04.9.024.8310 Plus Version 8A.04.9.024.8320 Advanced Version

1 DIMENSIONS

WIRING DIAGRAM

2a Only for 8A.04-8310 and 8A.04-8320

**3** FRONT VIEW

a Power supply terminals 12...24 V DC

- 3b 11....18 digital/analog input terminals (0...10 V) configurable via IDE
- 3c Reset button: puts the device in bootloader mode.
- Pressing it twice will restart the device. (Press with pointed tool isolated)
- 3d User programmable button
- 3e Contact status LED 1...4 3f Relay output terminals 1...4, NO contact (SPST) 10 A 250 V AC
- g Functional Earth
- h Ethernet port status LED
- 3i Label holder 060.48
- Terminals for MODBUS RS485 connection (only for versions 8A.04-8310/8320)
- 3k USB Type C for programming and data logging
- 3n Port for communication and connection of auxiliary modules

# GETTING STARTED GUIDE https://docs.arduino.cc/hardware/opta/ Getting started - IDE

If you want to program your 8A.04 while offline you need to install the Arduino Desktop IDE, Arduino Cloud or Arduino PLC-IDE.

To connect the 8A.04 to your computer, you'll need a USB cable.

This also provides power to the board, as indicated by the LED. https://www.arduino.cc/en/Main/Software

## GETTING STARTED - ARDUINO CLOUD

All Arduino IoT enabled products are supported on Arduino Cloud which allows you to Log, graph and analyze sensor data, trigger events, and automate your home or business.

All Arduino boards, including this one, work out-of-the-box on the Arduino Cloud Editor, by just installing a simple plugin.

The Arduino Cloud is hosted online, therefore it will always be up-to-date with the latest features and support for all boards

Follow to start coding on the browser and upload your sketches onto

vour board. https://cloud.arduino.cc

If the equipment is used in a manner not specified by the manufacturer. the protection provided by the equipment may be impaired.

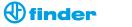

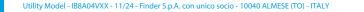